## **Editace technologie**

## **Poznámka**

Akce pro editaci technologie je dostupná oprávněným uživatelům z evidence [Technologie.](https://docs.elvacsolutions.eu/display/TECHIS41DOC/Technologie)

Okno formuláře pro [editaci záznamu](https://docs.elvacsolutions.eu/pages/viewpage.action?pageId=10912186) technologie lze vyvolat **DVOJKLIKEM** na řádku vybraného záznamu.

Poté se otevře okno formuláře pro editaci technologie. Editovat lze všechny vlastnosti záznamu. Význam jednotlivých polí formuláře je popsán v kapitole [Struktura formuláře technologie.](https://docs.elvacsolutions.eu/pages/viewpage.action?pageId=10919665)

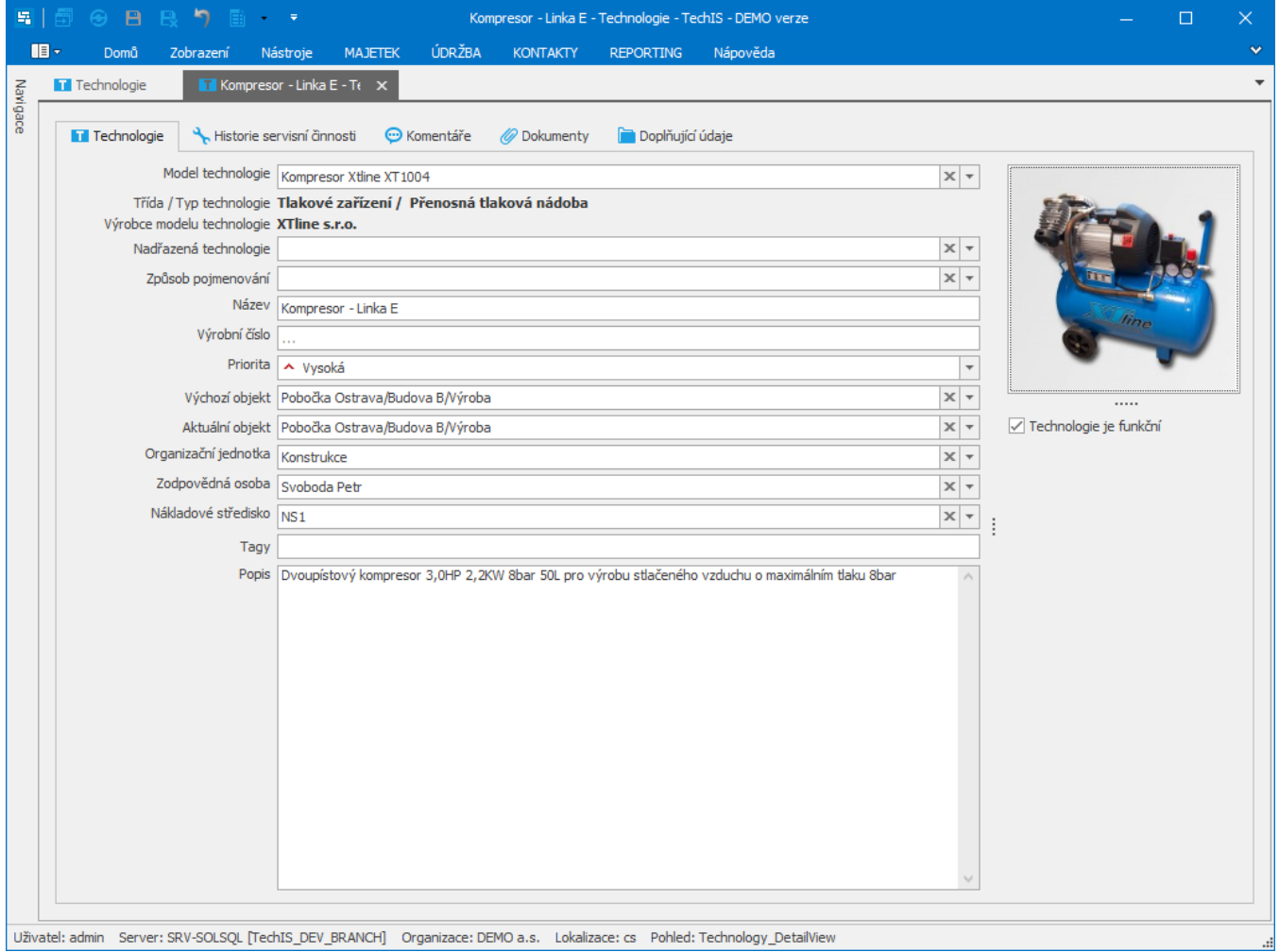